Financial Management Service

## FACTSII *What's New?*

## 4<sup>th</sup> Quarter 2008 Reporting

## **FACTS II Client Bulk: New Reports**

When submitting a bulk file, a user now has access to three reports that previously could only be viewed through the online application. These reports are:

- 1. Adjusted Trial Balance Report
- 2. Total Resources vs. Status Resources Report
- 3. Fund Resources vs. Fund Equity Report

To view these reports click on the report name in the drop-down menu within the bulk portion of the application as shown below.

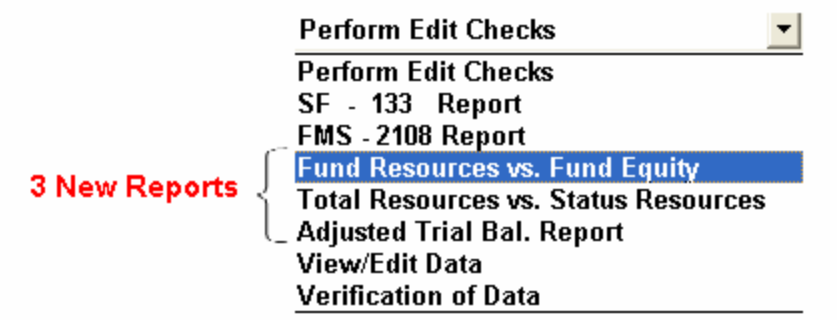

## FACTS II Client Bulk: Duplicate Records Message

Beginning 4<sup>th</sup> Quarter 2008, when a bulk file has duplicate rows a single message window will display with the number of records that are duplicated in the file. The message is shown below.

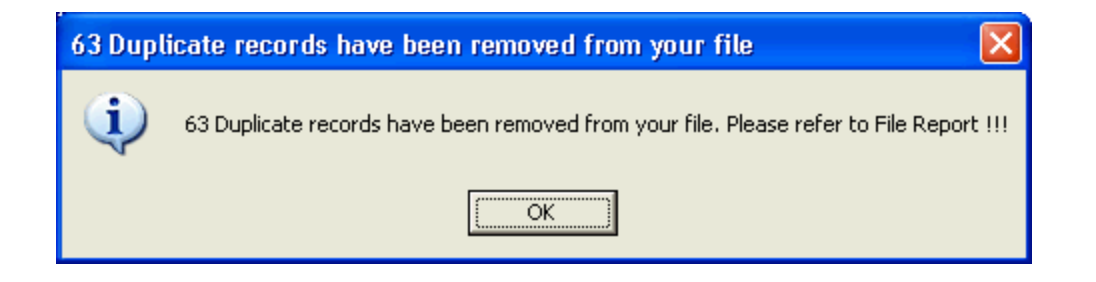

Refer to the File Report for a detailed listing of all duplicates. This change will enable the bulk load process to be quicker and more efficient by taking away the extra step of clicking OK for each duplicate record that exists in the file.